# **PERANCANGAN SISTEM INFORMASI ADMINISTRASI DAN MONITORING TRANSAKSI BERBASIS** *WEB MOBILE*

**Candra Irawan**

Program Studi Sistem Informasi, Fakultas Ilmu Komputer, Universitas Dian Nuswantoro Semarang Jl. Nakula I No. 5-11 Semarang Telp : (024)3517261 E-mail : [candra@dosen.dinus.ac.id](mailto:candra@dosen.dinus.ac.id)

### *Abstract*

*This information system will further simplify the processes of access to information by using mobile technology. So that access to information will be faster, more accurate and reduce the cost of the required and pressing traffic data transmissions. This system design using UML (Unified Modeling Language), which include monitoring of daily transactions, monthly transactions and the previous month, the input of deposit as a ceiling for payment of service or unblok point and block the transaction. Applications that produced runs on mobile devices or Smart Phone that already has a browser.*

*Keywords: mobile, browser, UML*

# **1. PENDAHULUAN**

Aplikasi Mobile berbasis Web Mobile saat ini telah banyak berkembang pesat dan menjadi kebutuhan untuk mendapatkan informasi yang kebanyakan penggunanya bersifat *mobile* . begitu pun dengan keadaan yang terdapat dalam PT. Srimukti Mapan yang bergerak dalam bidang jasa informasi dan teknologi yang saat ini berjalan . salah satunya adalah jasa pembayaran rekening listrik , pembayaran tagihan jasa telekomunikasi dimana diperlukan informasi yang cepat dan akurat dan dapat diakses dari mana saja dan dimana saja tidak hanya untuk jajaran manajemen atau pun staffnya sebagai pengguna namun informasi tersebut berlaku untuk para rekan dan mitramitra yang lainnya.

Banyak orang tidak memiliki komputer saat mengakses internet, tetapi mereka dapat menggunakan smartphone. Kini mungkin anda telah sering mendengar mengenai *Blackberry, iPhone, Palm Tre, Android phone*. Mereka adalah smart phone yang digunakan oleh jutaan orang setiap harinya. Untuk memberikan gambaran anda, *iPhone* telah dirilis sebanyak lebih dari 50 juta unit. Itu adalah angka yang fantastis, jangan lupa dengan iPhod touch juga. Meskipun kita tidak tahu pasti berapa jumlah yang telah terjual, anda dapat memperkirakan bahwa penggunanya sangatlah banyak.

Perangkat mobile merupakan target pasar yang sangat besar. Yang perlu anda ketahui bahwa anda seharusnya memastikan webstie anda atau blog anda siap dengan teknologi mobile. Sistem informasi berbasis Web Mobile yang dikembangkan dikhususkan untuk dapat berjalan pada perangkat Mobile atau Smart Phone yang sudah mempunyai browser seperti Blackberry Mobile Browser , Opera Mobile , Nokia Browser yang tentunya dapat mendukung Javascript.

# **2. PEMBAHASAN**

# **2.1** *Bussines Modeling* **/ Pemodelan Bisnis**

Sistem ini diharapkan dapat memberikan solusi bagi perusahaan , mitra bisnis dan para manajemen khususnya yang menginginkan sebuah kemudahan akses yang bersifat praktis dan dapat dilakukan tanpa ada *Personal Computer*. Dengan tujuan yang telah ditentukan tersebut penulis dapat mengetahui batasanbatasan yang perlu disiapkan. Hal ini juga merupakan tahap menganalisa sistem, sebab jika tidak mengetahui tujuan sistem maka tidak ada dasar yang dapat dipegang dalam pembentukan sistem.

## **2.2 Model Proses Bisnis**

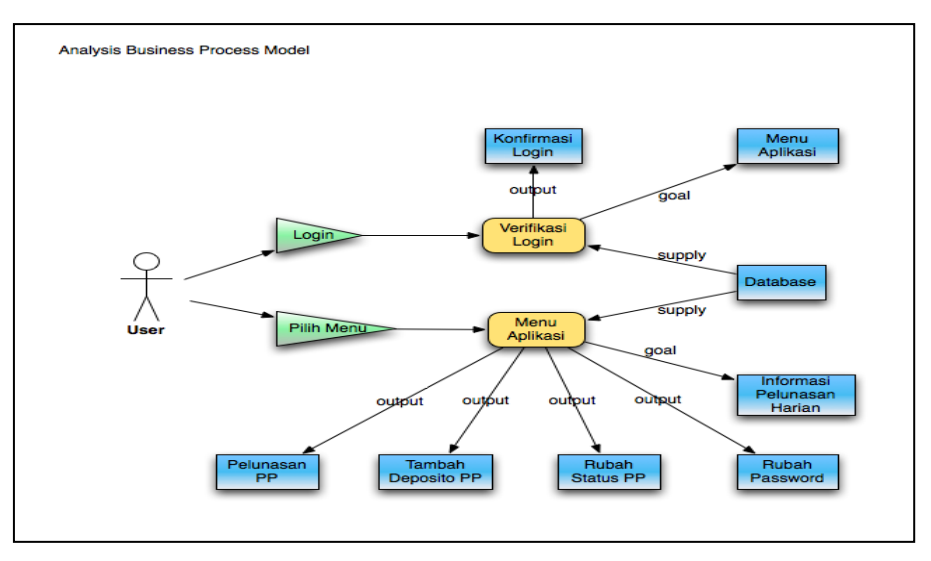

*Gambar 1 : Model Proses Bisnis*

# **2.3 Analisa dan Desain /** *Analisys and Desaign*

Sistem ini secara fungsional dirancang untuk mengambil data dari *server* dan menampilkan informasi yang diterima melalui fitur GPRS atau 3G yang terkoneksi ke internet melalui operator seluler pada mobile phone.

Sebagai gambaran terhadap proses ini mempermudah pemahaman terhadap sistem ini penulis membuat sebuah diagram yang bisa menjelaskan cara kerja sistem ini seperti terlihat pada gambar di bawah ini :

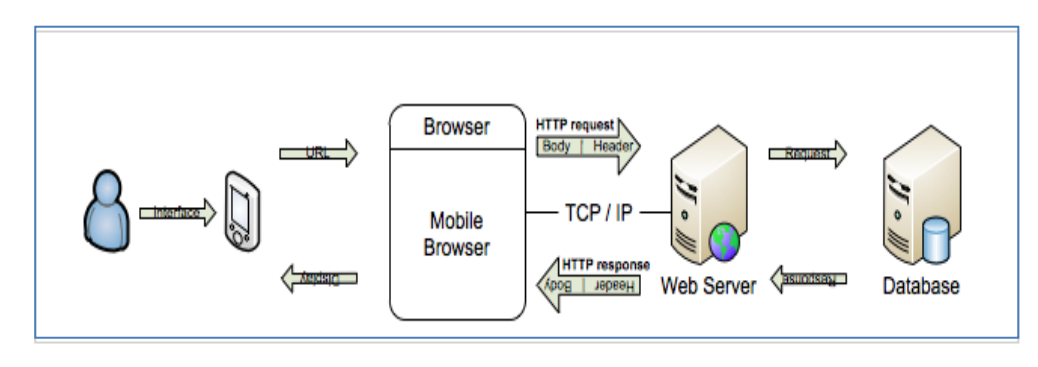

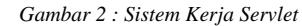

Setelah melihat diagram di atas dapat mengetahui proses yang terjadi dalam system ini. Proses yang terjadi dalam system ini terdiri dari proses Login Request atau permintaan login data informasi ke server melalui jaringan seluler dengan perantara servlet yang dilanjutkan dengan proses pengecekan yang dilakukan server ke database, lalu server melakukan Response atau tanggapan, apabila login tidak cocok pada database, maka server akan mengirimkan response ke client melalui servlet untuk mengulang login, sehingga client akan me-request ulang login sampai cocok dengan database pada server, jika cocok server mengambil data informasi dan mengirimkannya per-request. Cara komunikasi

antara *client* dan server melalui *protocol* HTTP adalah *Client* akan mengirimkan *HTTP request*  ke server, setelah *request* diterima oleh server, server akan memberikannya pada servlet untuk dilakukan pemrosesan, misalnya akses ke database, setelah pemrosesan selesai dilakukan, server akan mengembalikan hasilnya ke *browser*. Hasil pengembalian ini dapat berbentuk file HTML dalam format JSON yang akan ditampilkan di *browser, image* dan data *binary*.

### **a. Arsitektur Rancangan I-Mobile**

Arsitektur Aplikasi I-Mobile dijabarkan pada gambar dibawah ini :

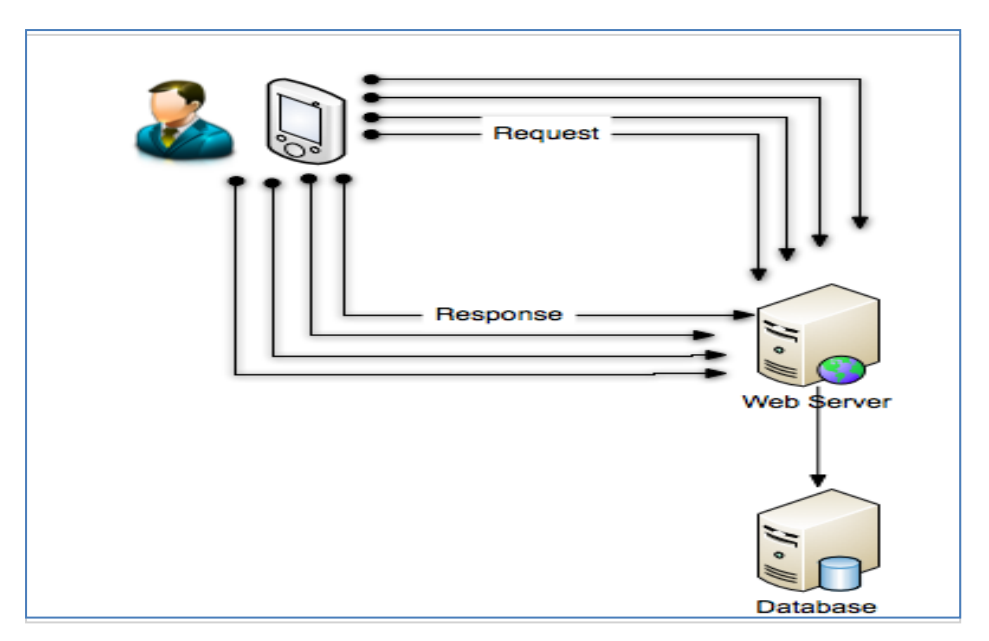

*Gambar 3 : Arsitektur Rancangan I-Mobile*

### **b. Diagram model** *Use-case* **I-Mobile**

Diagram *Use-case* di sini dijabarkan secara grafis yang menggambarkan interaksi antara system dengan pengguna. Diagram *Use-case* 

berikut menggambarkan apa saja yang akan dapat dilakukan sistem dan bagaimana cara pengguna berinteraksi dengan sistem yang dibuat.

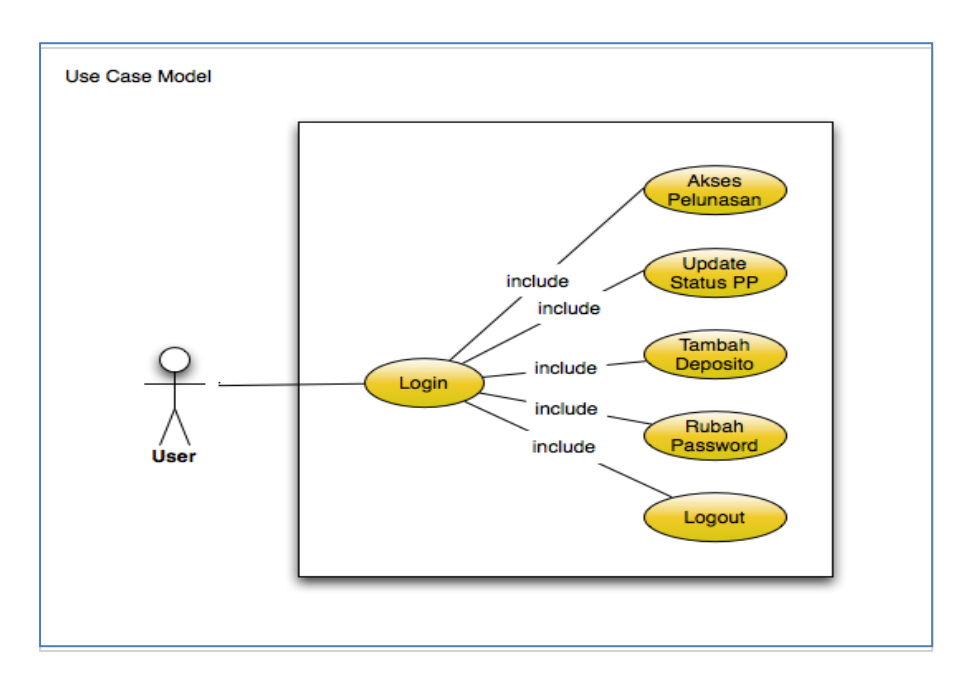

*Gambar 4 : Use Case Model*

Gambar di atas menjelaskan hubungan pengguna atau user dengan *use case.* Pengguna melakukan login terlebih dahulu untuk cek verifikasi. Apabila verifikasi berhasil maka pengguna dapat mengakses informasi daftar pelunasan harian, rekapitulasi bulanan, tambah deposito, block dan unblocking status transaksi payment point , rubah password dan logout.

# **2.4 Diagram Sequence**

Diagram *Sequence* menggambarkan perilaku pada sebuah scenario.

a. Diagram *Sequence* Login

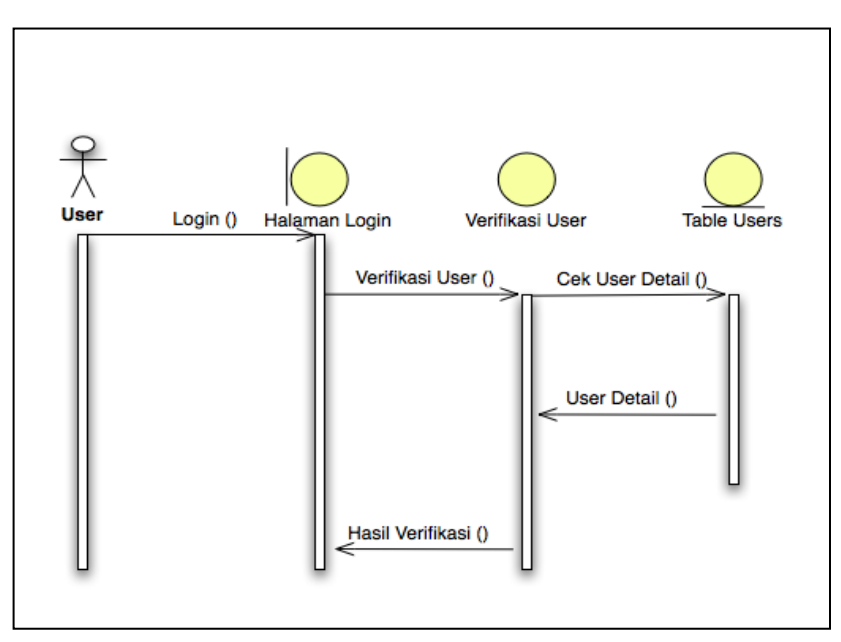

*Gambar 5 : Diagram Sequence Login*

Proses *login* user memasukkan *username* dan *password* pada halaman login yang telah disediakan, kemudian sistem akan memverifikasi pengguna, apakah password sesuai atau tidak, jika user verifikasi

valid/cocok maka akan diperoleh hasil verifikasi *user valid* sehingga user dapat masuk dan mengakses sistem.

b. Diagram *Sequence* Pelunasan

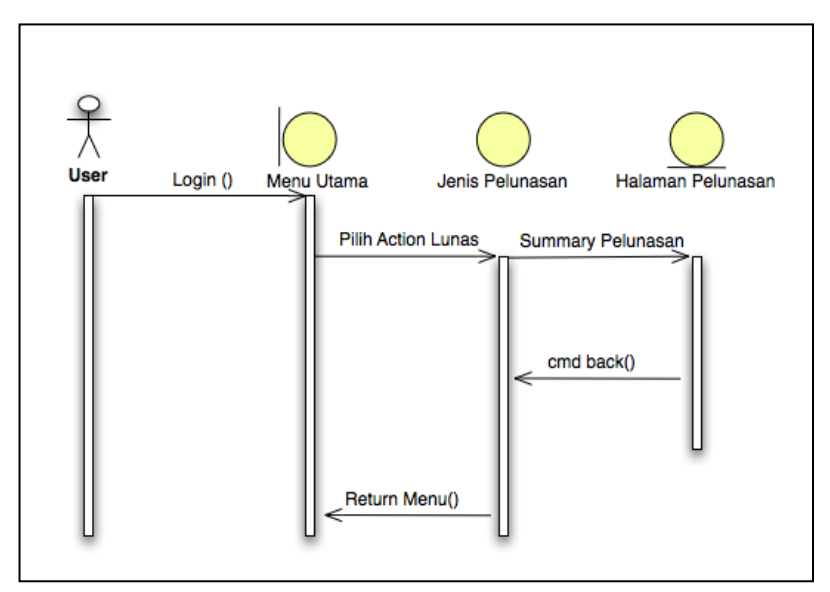

*Gambar 6 : Diagram Sequence Menu Pelunasan*

Proses diawali dengan user login ke sistem pada halaman login, user diverifikasi jika tidak cocok akan ditolak oleh sistem, bila user cocok maka dapat mengakses menu aplikasi, salah satunya

yaitu menu pelunasan. Kemudian memilih *action* pelunasan.

c. Diagram *Sequence* Blocking

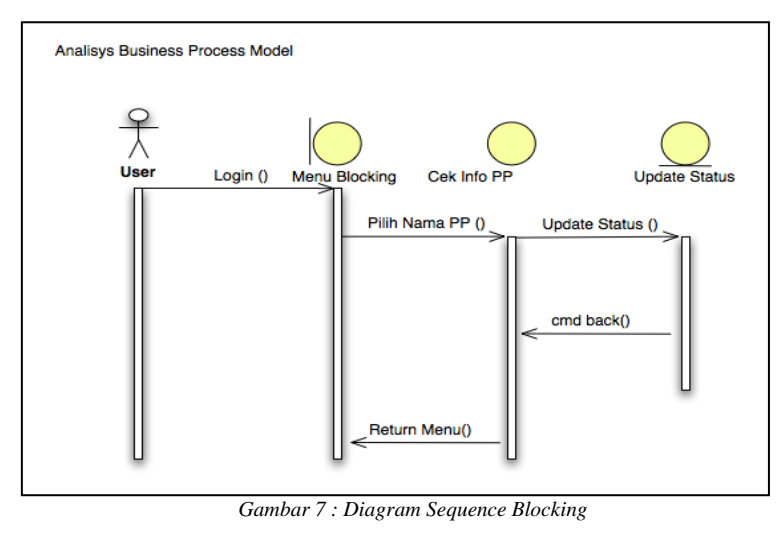

Proses belajar di awali dengan user login ke sistem pada halaman login, user diverifikasi jika tidak cocok akan ditolak oleh sistem, bila user cocok maka dapat mengakses menu utama, salah satunya yaitu blocking. Kemudian memilih *action* blocking atau unblocking untuk merubah status payment point.

d. Diagram Sequence Tambah Deposito

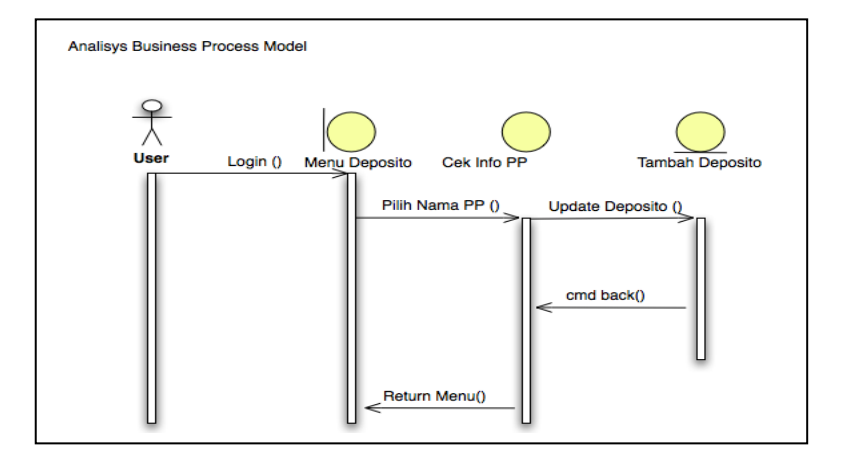

*Gambar 8 : Diagram Sequence Tambah Deposito*

Proses belajar di awali dengan user login ke sistem pada halaman login, user diverifikasi jika tidak cocok akan ditolak oleh sistem, bila user cocok maka dapat mengakses menu utama,

salah satunya yaitu deposito. Kemudian memilih *action* untuk menambah deposito.

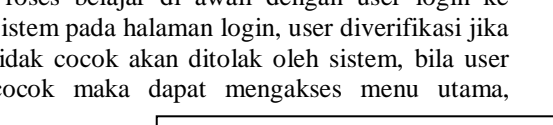

e. Diagram Sequence Ubah Password

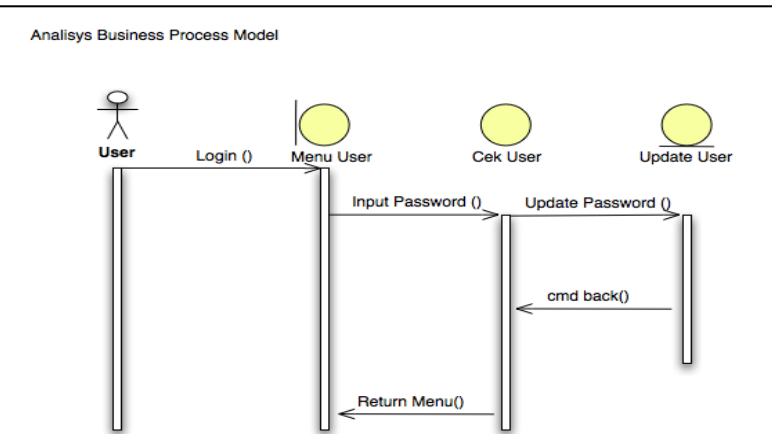

*Gambar 9 : Diagram Sequence Ubah Password*

### **2.5 Diagram** *Class*

Diagram *class* di sini menggambarkan hubungan antar *class* dan hubungan *class* 

dengan *class* pendukungnya. Gambar diagram *class* dapat dilihat pada gambar berikut

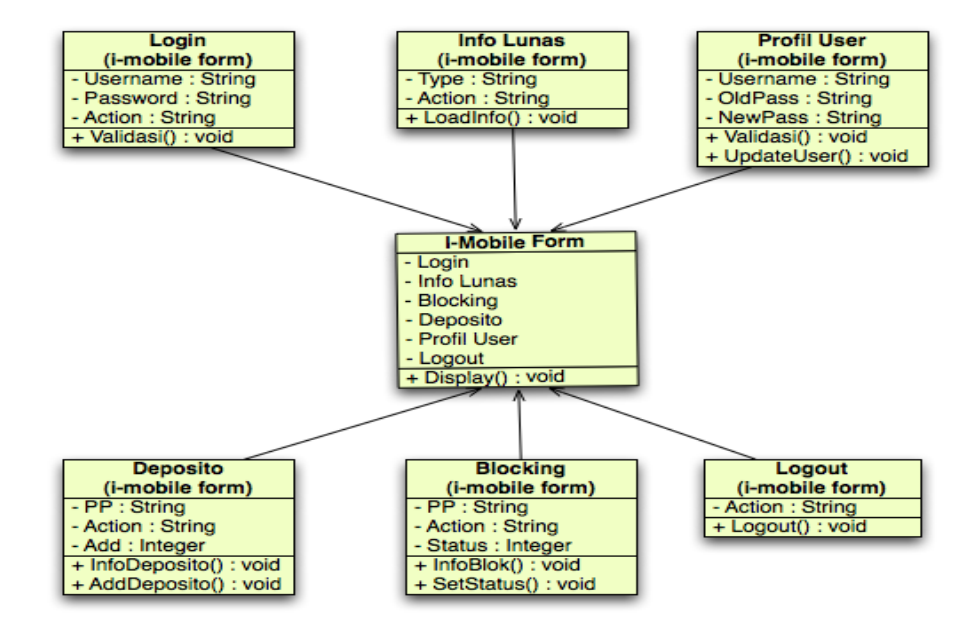

*Gambar 10 : Class Diagram*

### **2.6 Deployment Diagram**

Sebelum aplikasi I-Mobile dirancang secara detail dan berkolaborasi dengan aplikasi lainnya sehingga data yang dimasukan dari aplikasi I-Mobile secara sistem langsung berkaitan dengan sistem yang lain , dibawah ini digambarkan

**Custom Tes Model** 

elemen-elemen yang ada dalam bentuk deployment diagram. Deployment Diagram memperlihatkan arsitektur fisik dari hardware dan software aplikasi I-Mobile pada smartphone. Suatu arsitektur fisik dari diagram ini digambarkan dengan sebuah kotak dua dimensi .

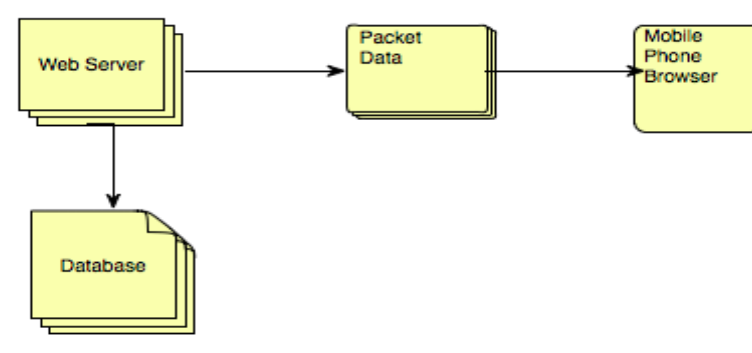

*Gambar 11 : Deployment Diagram*

### **2.7 Desain Interface Login**

Halaman ini di gunakan untuk memverifikasi user sebelum masuk ke system.

User mengisikan username dan password, jika valid maka user baru bias mengakses system.

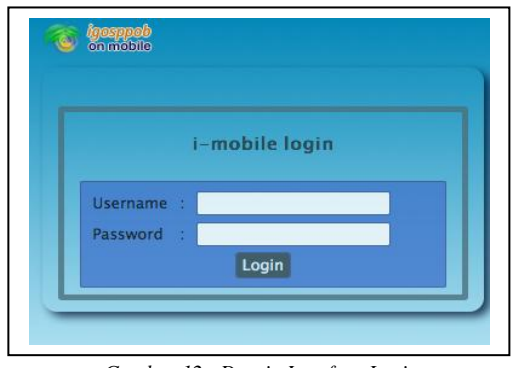

*Gambar 12 : Desain Interface Login*

### **Desain Interface Menu**

Utama ini terdapat sub menu yaitu home, blocking, deposito, profil dan logout.

Menu Utama atau Home berfungsi juga sebagai menu untuk mendapatkan informasi pelunasan

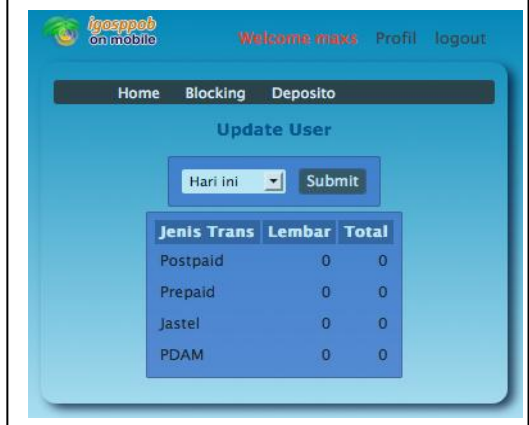

*Gambar 13 : Desain Interface Menu*

#### **Desain Interface Menu Blocking.**

Halaman Blocking digunakan untuk membuka dan memblocking transaksi untuk payment point dengan mengisikan nama payment point dan kemudian klik tombol get

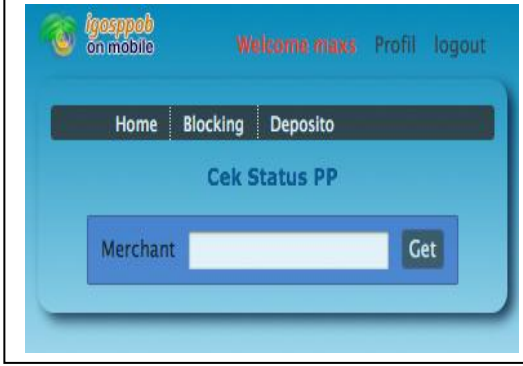

*Gambar 14 : Desain Interface Blocking*

### **Desain Interface Menu Deposito**

Menu Deposito digunakan untuk melakukan Top-Up atau menambah deposito suatu payment point karena deposito dijadikan parameter dan batas suatu payment point untuk melakukan pelunasan dan setoran

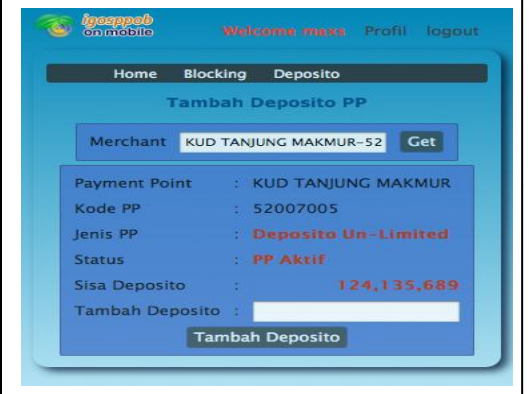

*Gambar 15 : Desain Interface Menu Deposito*

### **Desain Interface Rubah Password**

Dalam halaman rubah password terlihat inputan password (lama) , new password dan re-type password baru.data-data yang dimasukan akan diverifikasi apakah sudah sesuai.

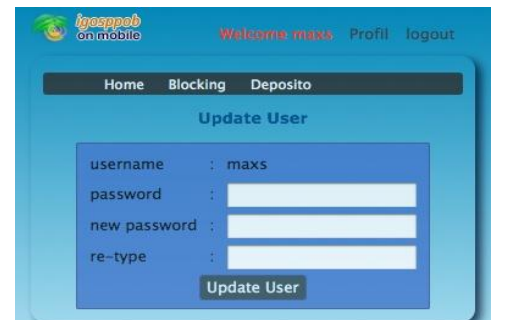

*Gambar 16 : Desain Interface Rubah Password*

## **3. DAFTAR PUSTAKA**

Aditya.Haryanto, Antonius. (2003a). Java EE Enterprise Edition Web Mobile Interface Programming. Jakarta : Elex Media Komputindo

Grady Booch, Ivar Jacobson, and James Rumbaugh, Unified Modeling Language 1.3, White paper, Rational Software Corp., 1998.

Wicaksono , Adi. (2002). Dasar – Dasar Pemrograman Java 2. Jakarta : Elex Media Komputindo

[http://hafidzf.wordpress.com/2009/06/16/pe](http://hafidzf.wordpress.com/2009/06/16/pengertian-monitoring-dan-evaluasi) [ngertian-monitoring-dan-evaluasi](http://hafidzf.wordpress.com/2009/06/16/pengertian-monitoring-dan-evaluasi) diakses pada tanggal 17 Desember 2010

[http://id.wikipedia.org/wiki/Sistem\\_inform](http://id.wikipedia.org/wiki/Sistem_informasi_manajemen) [asi\\_manajemen](http://id.wikipedia.org/wiki/Sistem_informasi_manajemen) diakses pada tanggal 17 Desember 2010